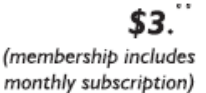

<span id="page-0-0"></span>

The Digital  $\blacklozenge$ 

**Minneapolis & St. Paul, Minnesota USA • Vol. 34 No.3 • October 2013**

*TC/PC Exists to Facilitate and Encourage the Cooperative Exchange of PC Knowledge and Information Across All Levels of Experience*

**October 2013**

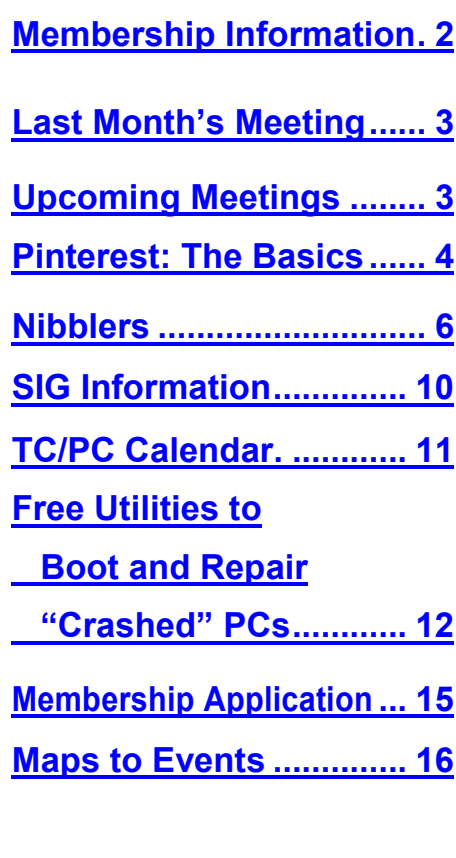

# **General Meeting Tuesday, October 8, 2013 7:00 PM**

 $\langle \Gamma$ 

**How to Use LinkedIn, Twitter, and Facebook Safely and Productively**

**Presenter: Jonathan Freed**

**Location: Summit Place 8505 Flying Cloud Drive Eden Prairie, MN 55344**

Have you been invited to join LinkedIn by an acquaintance but wondered why you should? Want to use Twitter but not sure how? Are you concerned about the safety of using Facebook?

Jonathan Freed has been teaching a very popular series of classes on using social media at Edina Community Education for several years. At our October meeting he will show us how to get the most out of LinkedIn, Twitter, and Facebook and how to do so safely and securely. He will also introduce us to the "New kid on the block" (pun intended) in social media, neighbor.org, which he has been using to build a social network in his neighborhood.

Please join us for this exciting presentation and get a chance to ask questions of an expert in the field.  $\Box$ 

**Web SIG** at 6:00 PM Tues., Oct 8, before the General Meeting Jack Ungerleider presents: "Current Trends in SPAM"

**TC/PC is a**

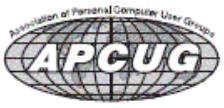

**Member of 24-Hour Information • [www.tcpc.com](http://www.tcpc.com) Application form inside back cover**

# <span id="page-1-0"></span>**TC/PC Business Members**

Friendship Village

#### Metro Sales

# *Thank You!*

# **The Digital Viking**

The Digital Viking is the *official monthly publication of the Twin Cities PC User Group, an all-volunteer organization dedicated to users of IBM-compatible computers. Subscriptions are included in membership. We welcome articles and reviews from members.* The Digital Viking is a *copyrighted publication and reproduction of any material is expressly prohibited without permission. Exception: other User Groups may use material if unaltered and credited.*

*Disclaimer: All opinions are those of the authors and do not necessarily represent the opinions of the TC/PC, its Board of Directors, Officers, or newsletter staff. TC/PC does not endorse, rate, or otherwise officially comment on products available; therefore, readers are cautioned to rely on the opinions presented herein exclusively at their own risk.* The Digital Viking, *its contributors, and staff assume no liability for damages arising out of the publication or non-publication of any advertisement, article, or other item. All refunds in full or in partial, for advertising, membership or any other item shall be at the sole discretion of the Twin Cities PC User Group Board of Directors.*

# **Advertising**

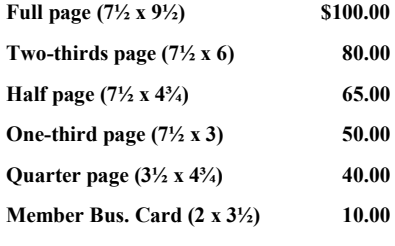

*Multiple insertion discounts available.*

Contact Sharon Walbran at:: SQWalbran@yahoo.com

Deadline for ad placement is the  $1<sup>st</sup>$  of the month prior to publication. All rates are per issue and for digital or camera-ready ads. Typesetting and other services are extra and must be requested in advance of submission deadlines.

Payment must accompany order unless other arrangements are made in advance. Place make checks payable to: **Twin Cities PC User Group**

# **TC/PC 2011-2012 Board of Directors**

Meets second Thursday of each month at 7:00 PM. All members welcome to attend. Call **Ross Held** (612-386-3172) for meeting details.

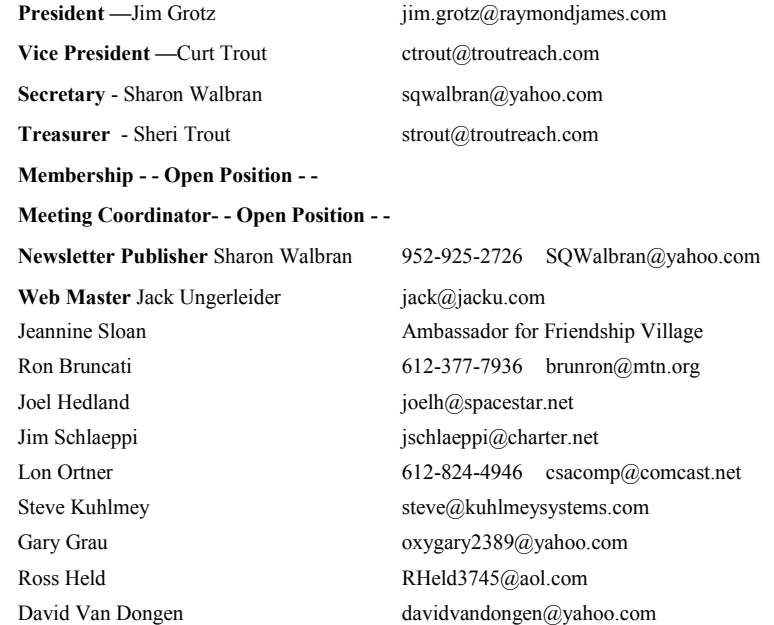

# **TC/PC Member Benefits**

**Product previews and demonstrations**

**Special Interest Groups Monthly Newsletter**

**Discounts on products and services**

**Contests and prizes**

## **Business Member Benefits**

**All of the above PLUS:**

**FREE ½ page ad on payment of each renewal**

**20% discount on all ads Placed in the** *Digital Viking* **Newsletter**

**Up to 5 newsletters mailed to your site (only a nominal cost for each additional 5 mailed)**

# **Newsletter Staff**

**Editor Sharon Walbran**

**Contributors:**

**Jeannine Sloan**

**Sharon Walbran**

# <span id="page-2-0"></span>**Last Month's Meeting: Caring Bridge with Sona Mehring By Sharon Walbran, TC/PC, SQWalbran(at)yahoo.com**

Sona Mehring, CEO and Founder of Caring Bridge, introduced how she got started with Caring Bridge by saying, "It wasn't chicken feed." She explained that after earning her degree in Computer Science and working initially at General Dynamics in Connecticut, she moved to the Twin Cities and began a very successful computer consulting career, with one of her major clients an agricultural company that hired her to write a program to control the portions of chicken feed per bird. Tapped by a friend with a premature baby in crisis to keep their circle of friends updated on the baby's status, Sona created the first Caring Bridge website facilitating communication between the baby's family and relatives and friends. Caringbridge.com has evolved into the "go to site" for social communication in healthcare crisis situations. To emphasize the ease in setting up and maintaining a website on caringbridge.com, Sona walked us through setting up a fake site and explained the various features that have been added. She fielded a number of questions from the audience regarding the programming languages used (Linux and open-source database management systems), data storage, security issues, and future plans. All in all, she gave us an honest and insightful look at what goes into running such a successful non-profit organization. We wish her and her organization a great future, since we will all be using this service most likely at some point.

#### **To Do—Sign up on Meetup.com**

Note from the editor: Please take a moment to sign up with our group - Twin Cities PC Users' Group—on www.meetup.com We are trying to use this resource to attract new members. Right now there are just two of us from our membership who have joined. Each month I post the description of our meetings and an invitation is sent to those who have joined our group. Unfortunately, it looks like only one or two people will be attending the meetings which discourages new members from attending since they assume the meeting might be canceled. If you have any questions, please speak to me at the next meeting or send me an email at sqwalbran (at) yahoo.com Thanks for your help with this.  $\Box$ 

# **Upcoming Meetings—Online Selling with Anne Simpson and FabLab 3-D Printing visit:**

**Tuesday, November 12 at 7:00 PM:** Anne Simpson, expert on-line seller on eCrater, eBay, and Amazon will be back by popular demand to give us the latest trends in "hot" products that sell well online as well as step-by-step instructions to get started selling online yourself. This is always a popular presentation so put this on your calendar.

**Tuesday, December 10 at 7:00 PM:** Scott Simenson, Director of the Fab Lab at Century College in White Bear Lake, will give us a tour of the Fab Lab. The Fab Lab has a number of 3-D Printers and other leading edge equipment that the students learn to use. With 3-D printing becoming the next biggest thing in the marketplace this visit will give us a chance to see these machines in operation and learn the process they use for creating objects based on Computer-Aided-Design (CAD) input. Because the December meeting falls on the same date that Summit Place hosts its annual holiday party in the Media Room we are unable to have our meeting there. [Go to Page 1](#page-0-0)

# <span id="page-3-0"></span>**Pinterest: the Basics By Sharon Walbran, TC/PC User Group, sqwalbran(at)yahoo.com**

# **Pinterest? What is it?**

It's a free social networking website where you can create "Boards," kind of like bulletin boards in real life. Each Board is given a name and given a description. Then you can "pin" images to these boards. So it organizes your images into groups called Boards. The images are most often links to the original website they came from. But Pinterest is more than just a place to organize your images; Picasa could do that. It's a social networking site, so you can follow friends or complete strangers whose taste you like or whose ideas you find creative. Pinterest used to be By Invitation Only; now anyone can join. Initially it was used mostly by women in the 20 to 35 year age group. That has changed. It is touted as being the fastest growing social networking site among males and females of all ages. People who have been long-time Facebook users report that Pinterest offers a chance to be creative and to get creative ideas from others.

# **Sign Up and Set up**

Go to [http://www.pinterest.com.](http://www.pinterest.com) Like most membership based sites, you will need an account with a username and password. On the Sign Up screen at first it looks like you will have to associate your Pinterest account with Facebook and/or Twitter but if you look carefully the third option is to just sign up with your email address. So if you are not on Facebook or Twitter that's not a problem. Even if you are on Facebook or Twitter you might not be ready to have all your Facebook friends contacted regarding your Pinterest account or expose all your boards on Pinterest to your Facebook friends, so you can avoid that by using the email option. Once you've signed up and chosen a password, Pinterest.com will email you a verification email. Once you have confirmed your email address you are ready to go.

## **How the Initial Screen looks**

When you first join Pinterest you have no Boards and you have no pins, so the screen displays just a series of dark gray board outlines.

# **Add Your First Board**

- 1. Either click the plus symbol in the first empty gray rectangle on the left or click the + button next to your name to add a board.
- 2. Name the board
- 3. Fill in a description
- 4. Pick a Category from the drop-down list. This will help others find your boards and become followers of you.
- 5. Click Create Board button.

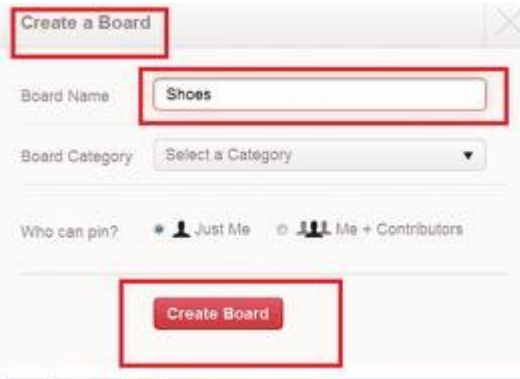

# **Board Examples**

Example1: For example, you might create a Board called "Kitchen Ideas" with the description "Gathering ideas for a dream kitchen."

Example 2: A board called "Puerto Rico Vacation" with the description "Getting ideas for spring vacation plans: Places to stay, sites to visit, events in Puerto Rico."

Example 3: Foods and Recipes. "Looking for healthy foods that are quick to fix and taste good.

Example 4: Learning Spanish: "Tutorials, videos, and helpful sites to improve my language skills."

Example 5: Computer Programming Tutorials: "Youtube videos that have step-by-step tutorials on HTML, CSS, PHP, and more."

## **What are Pins?**

Pins or pinning is what you do to images you find that you want to add to one of your boards and share with your followers. Members of Pinterest that find that your images are a good fit for them can start following you. Then they are listed in your Followers group and when you pin a new image they will see that new image on their Pinterest page and have a chance to re-pin it on their boards.

Major web sites such as recipe sites – Epicurious.com and Allrecipes.com, have their sites set up to make it easy for you to pin an image to Pinterest. A list of icons for ways you can share that recipe information are shown next to every image/recipe. All you have to do is click the P icon for Pinterest. Then choose the Board to pin it to and add a description

### **Pinterest Etiquette**

When you pin an image it often comes with a built-in description, giving credit to the photographer or the website, etc. Although you can type over that, it's not really proper. Pinterest has been criticized for this practice, in fact. And the site now includes some lessons in etiquette to make certain that you are giving credit where credit is due. So it's best to just add your own description but leave the initial credit for others to see the source.

#### **Add the Pin It Button**

If you are doing a fresh search on Google and you find an image you want to pin but the website does not offer you a Pin It icon, the easiest way to pin is to add the "Pin It" button in Pinterest. In Pinterest there is an Options button and one of the options is to add that Pin It button to your toolbar. Then when you find an image to pin you just click on the image to select it and click that Pin It button. It gives you a drop-down list choice of which of your Boards to pin the image to and, if there is a description already associated with that image, that description will display in the Description box.

Once a Board is created you can go on a search for images to pin to that board. Note you can do a search even without a board for those pins set up and if you find an image to pin you can set up a new board during the pinning process.

#### **Where you can search**

First, search Pinterest members, of which there are thousands. Click the Pinterest logo at the top of the screen and type a search expression in the search box. Scroll through the results. When you find an image you want to pin, right click it and click Re-pin. Choose one of your boards to pin the image to or create a new board. The images in Pinterest have already been pinned so you are "re-pinning" them on one of your boards.

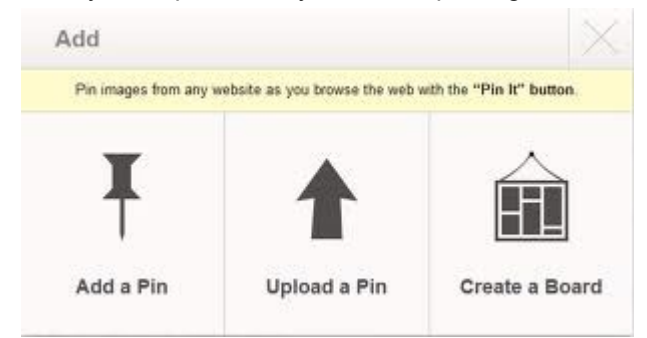

Second, do a Google Search. If you find an image or video that you want to pin, select the image or video and click the Pin It button. If you find a video on YouTube, click the "Share" button and a list of icons for sharing appears, including the P for Pinterest. Click the P icon, select a board or create a new board, and add a description and category.

Third, add your own image files, such as nature photos, craft projects, etc., from your hard drive. Use the Upload a Pin button in the Add a Pin dialog box.

Pinterest gives you the opportunity to gather images and videos in groups called Boards in one place for easy access and review and gives you the chance to share images with others in this unique social network. Try it. You'll like it.  $\equiv$ 

#### [Go to Page 1](#page-0-0)

<span id="page-5-0"></span>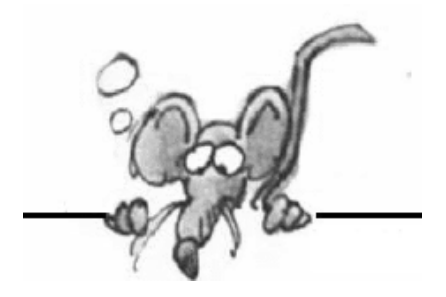

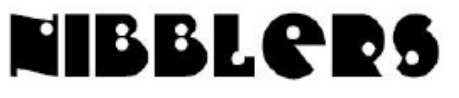

**By Jeannine Sloan**

# **Grandparents Develop iPad App to Stay in Touch With Family**

"It's completely simultaneous, when grandma moves a puzzle piece on her iPad, it moves on Johnny's iPad."

<http://www.goodnewsnetwork.org/family-life/grandparents-develop-ipad-app-famzoom.html>

# **Print and/or Digital**

Amazon has begun allowing buyers of print books to also purchase the ebook for little or nothing. <http://tinyurl.com/llpt5yz>

## **Chrome/Firefox Tip**

If you use Chrome or Firefox, you can pin a tab by right-clicking it and selecting Pin tab. The web page in the pinned tab will automatically open each time you open a new browser window.

# **Backup Network Settings**

With Windows 7 it is extremely easy to backup your wireless network settings, to save for the just in case times. Even though setting up a wireless network in Windows 7 is very easy, there are still things like a security key that you have to remember and type in manually. Therefore I like to save my wireless network settings and import them back in whenever I need them. <http://tips4pc.com/networking/backup-wireless-network-settings-windows-seven.htm>

### **Manage Wireless Networks**

Manage Wireless Networks is gone from Windows 8. The most used part of the Manage Wireless Networks functionality is now part of the list of wireless networks on the network icon. In Windows 8, simply left click on the icon, and then right click on the appropriate wireless network and you'll see "Forget this network", "Connection Properties" etc.

# **Quick Access Panel in IE 10 on Windows 8**

The favorites (pinned sites) and frequent sites in the Modern UI/Metro version of IE10 are accessed from the Quick Site Access panel, which displays when you set focus to the address bar (press  $Alt + D$ ).

<http://www.howtogeek.com/123902/>

# **OCR (Optical Character Recognition)**

Skydrive & Google Drive both perform OCR on photos of narrative. Google Drive can convert PDF to text.

### **Delete Online Accounts**

Check these sites for help: <http://justdelete.me/> --or--<http://www.accountkiller.com/en/>

# **Miracast**

It lets two devices that have Wi-Fi in them talk to each other without having to go through your internet network. And unlike AirPlay, it will work with disparate brands and platforms. So ideally, your Samsung phone would be able to talk to your LG TV. <http://gizmodo.com/5944578/what-is-miracast>

## **Wireless displays**

Wireless displays are pretty amazing things. You can output display and audio from smartphones, laptops and desktops to larger monitors. Most modern computers and smartphones include some kind of support for it. Linux, iOS, PCs and most Android devices with Jelly Bean or later versions support the feature. WiDi, AirPlay and Miracast are terms to study.

## **Youtube Video Link Customization**

You can easily create links that go directly to a specific time in a YouTube video -- ideal for emailing or sharing on social media. To do this, just add &t=#m#s to the end of the video's URL, replacing the # signs with the number of minutes and seconds you want to link to. For example, the link https:// www.youtube.com/watch?v=wKF-TO2HEuQ&t=15m30s takes you to the 15 minute and 30 second mark on the latest MakeUseOf podcast video. From MakeUseOf ezine

**VPN**

Windows 7 offers easy methods to set up both incoming and outgoing VPN with the built-in Agile VPN Client. Read the tutorial here:

[http://tips4pc.com/windows\\_seven\\_tips/setup-a-vpn-windows-7-tutorial.htm](http://tips4pc.com/windows_seven_tips/setup-a-vpn-windows-7-tutorial.htm)

# **Ctrl + F**

When in IE and most other browsers a little known browser keyboard shortcut, *Ctrl + F*, will open a "*Find"* box. Fill in any word or phrase that you want to find in the active web page. (For Apple users the keys are *Command + f)*

# **Automatic Plant Watering**

Instructables user threads a very fine needle, and then punctures the bottom of a zip-loc bag with a threaded needle. The needle has to be straight and fine for this to work, and once punctured the thread hangs out of the bag but the needle rests on the inside. This way the needle isn't in the way, and the thread serves as a wick that water can travel down. Fill the (now leaky) baggie with water, rest the baggie inside the plant's pot (or anywhere near it, as long as it's above the soil and the wick is touching the soil), and you're done.

### **Take a Screen Shot of Your Smart Phone Screen**

On an iPhone, press and hold the Home button along with the Sleep/Wake button. You should hear a shutter click. The screenshot will appear in your Camera Roll or Saved Photos section. On Androids, hold the Power and Volume Down buttons at the same time. The image is saved to the "Captured Images" folder in your Gallery app. That only works in Android 4.0 and higher, though.

# **Technophoria**

n. (tehk-no-FOR-ee-ah) The high you get from purchasing the latest and greatest high tech gadget. "I was overwhelmed with the sense of technophoria when I bought the latest BananaPhone 5000". <http://www.urbandictionary.com/>

# **Another Search Engine**

CanIStream. It is a free service created by Urban Pixels that allows you to search across the most popular streaming, rental, and purchase services to find where a movie is available. If the movie you're looking for is not available, just sign-up, set a reminder and voila we will shoot you an email when your chosen service makes the movie available. It's simple and fast. <http://www.canistream.it/>

# **Block Websites in Router**

Many routers allow the owner to block specific websites from their LAN. This will be found somewhere in the router settings and will be called something different in each brand. If you want to block access to a specific website, research your brand of router to see if you have that ability. You probably do.

# **Quick Key**

Tap the space bar to move forward one screen in any browser, shift+space to move backward one screen.

# **Content Creators Use Piracy to Gauge Consumer Interest**

Pirating as a barometer for public interest. [http://bits.blogs.nytimes.com/2013/09/17/content-creators-use](http://bits.blogs.nytimes.com/2013/09/17/content-creators-use-piracy-to-gauge-consumer-interest/?nl=todaysheadlines&emc=edit_th_20130918) [-piracy-to-gauge-consumer-interest/?nl=todaysheadlines&emc=edit\\_th\\_20130918](http://bits.blogs.nytimes.com/2013/09/17/content-creators-use-piracy-to-gauge-consumer-interest/?nl=todaysheadlines&emc=edit_th_20130918)

# **National Cyber Security Awareness Month—observed in October**

<http://www.staysafeonline.org/ncsam/>

Calendar: <http://www.dhs.gov/national-cyber-security-awareness-month>

Microsoft on Security: <http://www.microsoft.com/security/resources/cybersecurity.aspx>

More links: <https://www.google.com/#q=us+national+security+awareness+month>

### **Botnets Steal PII**

Personally Identifiable Information (Pii) can be used to perpetrate identity theft. A botnet has been detected in **major public record holders' servers.** Read article here: <http://tinyurl.com/lc3qv4n>

### **IMD**

Implantable Medical Devices (IMDs) need security too.

Emergency responders have to be able to swiftly reprogram or extract data from the devices, lest treatment delays prove fatal to patients as they hunt for keys or passwords, and the devices' wireless access must be protected from hackers who might harm patients or expose their medical data. <http://tinyurl.com/k7259jq>

### **A More Secure Web Browser**

<http://www.guidryconsulting.com/techtips/2013/09/how-to-secure-your-web-browser/>

# **Read THE WHOLE PAGE B4 Downloading**

In many cases the real download button is placed some way down the page, requiring scrolling to reach it. Or it may be a simple link, which isn't as prominent as a large graphical button. This can result in you downloading not what you wanted, but something rather less useful or perhaps even harmful. Read more:

<http://www.pcadvisor.co.uk/how-to/security/3470334/>

# **Safer Online Banking**

Follow these 8 tips and you can minimize the risks to your finances and bank safely online:

1. Choose an account with two factor authentication

- 2. Create a strong password
- 3. Secure your computer and keep it up-to-date
- 4. Avoid clicking through emails
- 5. Access your accounts from a secure location
- 6. Always log out when you are done
- 7. Set up account notifications (if available)
- 8. Monitor your accounts regularly

Read more here: <http://tinyurl.com/k6u7kfm>

# **Geo-blocking**

Media companies erect location-based barriers around their properties. This practice is known as geo-blocking. Video-streaming sites such as BBC's iPlayer, Netflix and ABC iView use geoblocks to limit their audiences to the UK, USA, and Australia respectively. Online businesses such as gambling services may use these geoblocks to deny availability of their site to countries in which they cannot legally operate.

Read more at: <http://phys.org/news/2013-04-geoblocking.html#jCp>

# **How to Lock Down Facebook Privacy**

The main concern with Facebook's new, more granular search is that your hundreds—and in some cases thousands—of past posts, each now requires its own, unique privacy setting. To keep strangers from poring through every single detail of your Facebook history, you'll want to turn on the "Friends Only" setting for old posts. For a quick way to do it read this: <http://gizmodo.com/how-to-lock-down-facebook-privacy-now-that-old-posts-ar-1431103763/>

# **Search Your PC on Windows 8**

Tap the Windows key makes the Modern (tiled) interface the active screen. Type the search term, even though there is no designated field. Just start typing. The Search pane opens as you type. Tap, or click, the category to be searched.

# **Visually Impaired Turn to Smartphones**

People with vision problems can use a smartphone's voice commands to read or write. They can determine denominations of money using a camera app, figure out where they are using GPS and compass applications, and take photos. Android and Apple smart phones lead the way in offering assistive technology. Read more here: <http://tinyurl.com/ktopc64>

# **BCC is Confidential**

The sender has used the "Bcc:" feature of email to send the email to one or more people, without revealing who they are. So how do you find out who they are? You don't. From Ask Leo ezine

*Thanks again, Jeanine, for sharing all these tips with our members.*

[Go to Page 1](#page-0-0)

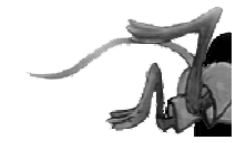

# <span id="page-9-0"></span>**Special Interest Groups (SIGs)**

**Most SIGs will meet at Edina Executive Plaza, Conference Room #102, 5200 Willson Road, Edina, MN \* Meets at an alternate location**

**Confirm with a SIG group if they meet elsewhere. For more info contact the SIG Leader(s) listed here.**

**Board of Directors\***

All members are welcome! Call for location. **Selected Saturday mornings**

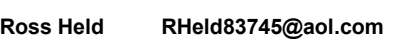

#### **Community Outreach\***

To request services or volunteer to help Contact:<br>Ross Held **Ross Held RHeld83745@aol.com**

#### **Linux on Saturday**

This is for the Linux newbie and those trying to come over from Microsoft to a different operating system. **Second Saturday @ 9 AM-Noon Note: No Meetings June-August**

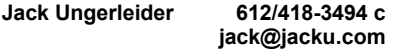

#### **Picture Perfect**

Explore how to use your digital camera and learn how to use a variety of software for editing, organizing, and sharing images and video.

**Second Tuesday 6:00—7:00 PM Every other month Right before the general meeting Sharon Walbran SQWalbran@yahoo.com**

#### Directions to **Summit Place** for **General Meetings**:

Proceed to Eden Prairie Center Flying Cloud Drive . [Flying Cloud Drive runs along the West side of the Eden Prairie Center.] Once you have driven past Eden Prairie Center (on the left) along Flying Cloud Drive you will come to a stop light at Prairie Center Drive. The next intersection with a stop light and left turn lane is Fountain Place. Turn left at Fountain Place and go straight into the parking lot. Turn left again to the first covered entry way of Summit Place. There is plenty of parking in the large parking lot in front of the first Summit Place covered entry way. When you enter the door at the first covered entry way, ask to be directed to the Performance Room for the TC/PC meeting. For a map of more detailed directions and *info on Web SIG and Board meeting*, check the TC/PC website.

**Microsoft Access**

All levels. Presentations by expert developers within the group and by MS reps. **Third Saturday 9:00 AM—Noon Note: No Meetings June-August**

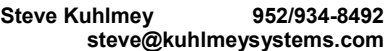

#### **Microsoft Office**

Addresses the use, integration, and nuances of the Microsoft Office applications. **Combined with Systems on Saturday Third Saturday of the Month Note: No Meetings June-August**

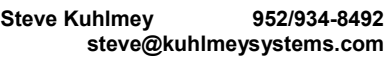

#### **Web Page Design**

Discussion and demonstration of HTML, web publishing software and page design.

**Second Tuesday @ 6:00-7:00 PM Every other month Right before the general meeting.**

**Jack Ungerleider 612/418-3494 c jack@jacku.com** **Get SIG announcements!** *Link from [www.tcpc.com](http://www.tcpc.com)*

**w Work phone h Home phone c Cell phone**

#### **Microsoft Word for PC & Mac**

Any level user can be proficient and efficient in basics and advanced features of Word.. **Combined with Systems on Third Saturday 9:00 AM—Noon Note: No Meetings June-August**

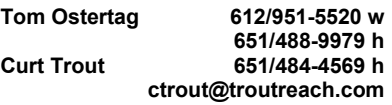

#### **Systems on Saturday**

For all levels of computer challenges and any type of computer-related question. Incl. Q&A **Meets 2nd & 3rd Saturdays 9:00 AM-Noon Note: No Meetings June-August**

**Curt Trout 651/484-4569 h**

**ctrout@troutreach.com**

Directions to **Edina Executive Plaza**  for **Systems on Saturday, Access, Word and Picture Perfect SIGs**: Take Highway 100 to the 50th Street/Vernon exit. [If you have come from the north, cross back over Highway 100 to the east side.] Take the first right and go past Perkins [The golf course will be on your left.] and continue on the east frontage road (Willson Road) to the next building—5200 . There is ample parking in the building's lot. Conference Room  $#102$  is on 1st floor

# Help yourself by helping others!

# Join the team & share your knowledge with others.

**Contact TC/PC at [www.tcpc.com](http://www.tcpc.com)**

<span id="page-10-0"></span>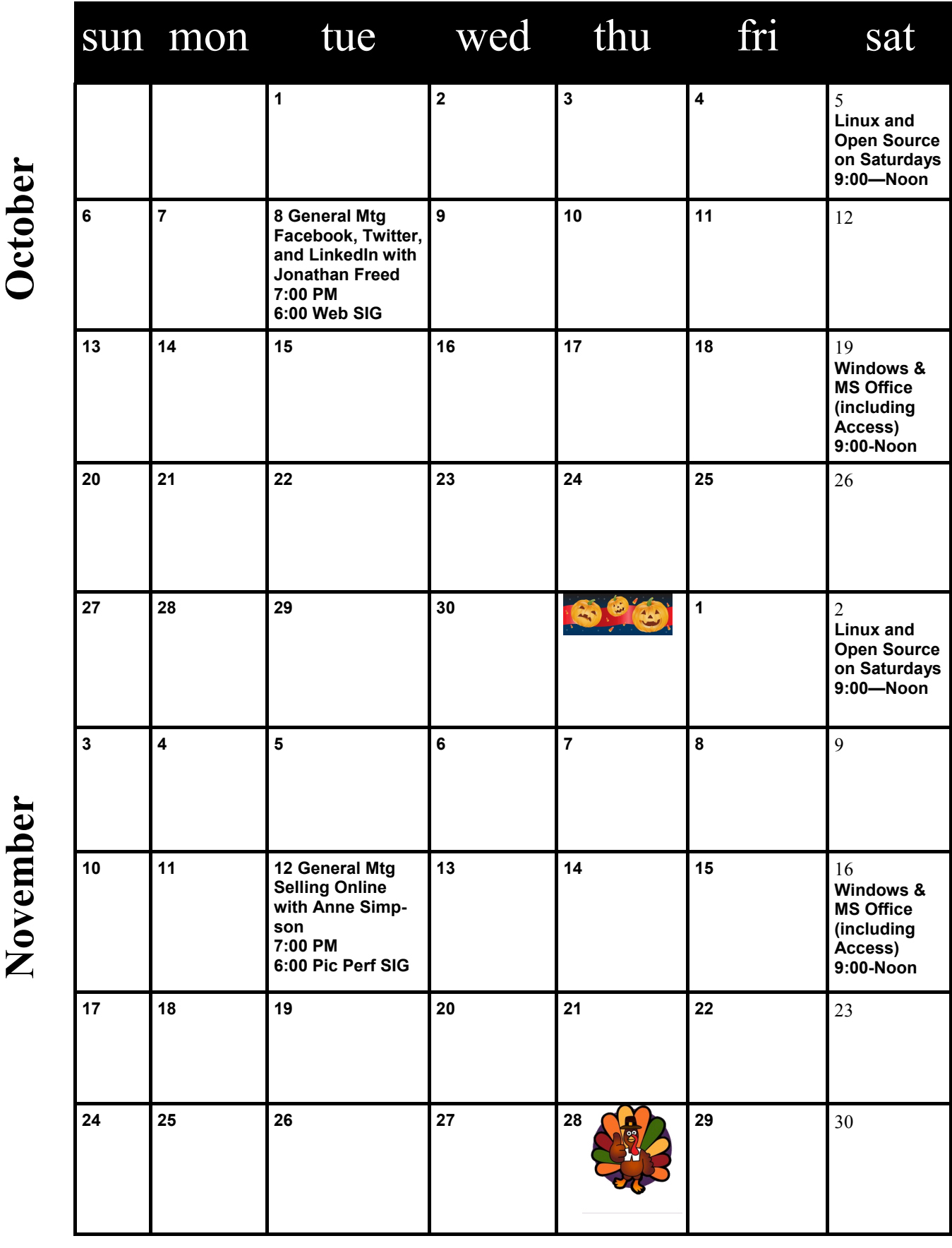

[Go to Page 1](#page-0-0)

**Meetings start at 7:00 PM (9:00 AM on Saturday) unless otherwise noted. \*Meets at Edina Executive Plaza.**

Meetings start at 7:00 PM (9:00 AM on Saturday) unless otherwise noted. \*Meets at Edina Executive Plaza.

### <span id="page-11-0"></span>**Free Utilities to Boot and Repair "Crashed" PCs by Ira Wilsker, iwilsker(at)sbcglobal.net**

#### WEBSITES:

<http://www.avg.com/us-en/avg-rescue-cd>

<http://youtu.be/fGX-592qty8>(Video on AVG Rescue CD or USB)

<http://www.ultimatebootcd.com/index.html>

<http://partedmagic.com/doku.php?id=programs>

<http://www.techsupportalert.com/content/probably-best-free-security-list-world.htm?page=0,20>

<http://support.kaspersky.com/viruses/rescuedisk?level=2>

<http://esupport.trendmicro.com/solution/en-us/1059379.aspx>

#### <http://www.imgburn.com>

One day last week I received a phone call from a prominent media personality asking for help; his Windows 7 computer would not fully boot into either normal Windows mode or safe mode. During the boot process it would either spontaneously reboot before the desktop loaded, or would start to boot when the infamous "Blue Screen of Death" flashed on for just a second or two, and then the computer would self-reboot, and fail again.

I went to his house and found that he had a custom built Windows 7-64 "Professional" machine that was assembled for him by a major local computer store. The machine was about three years old, and had been problem free until this incident occurred. My first steps in trying to get his computer to boot was to carefully observe his boot process, trying to read the error codes on the "Blue Screen" before they flashed off. After several reboots, I noticed that the error codes were inconsistent, as they were different with each reboot.

After several unsuccessful attempts to boot into safe mode, trying safe mode by itself, safe mode with networking, and safe mode command prompt, I finally was able to boot once into regular safe mode. I asked him if he had installed any new software or hardware recently prior to this problem, and he said no. I went to System Restore and found a restore point from a few days prior to this boot problem, checked the utility to see if any files were in jeopardy (none were), and ran the system restore. The process appeared to complete successfully, and rebooted the computer, but the problem continued; it was in an "infinite loop" of boot - reboot.

I tried several times again to boot into safe mode (F8), with only temporary success. I tried to check his startup using MSCONFIG, but the computer often self-booted too quickly to accomplish the task; after about the fifth attempt, I was able to uncheck everything unnecessary and save the revised startup settings just before the computer rebooted itself again. Fully aware that if it was a malware problem that had impacted his startup process, the malware might not show up in the startup listing. I inquired as to the security system that he had installed on the computer; he replied with the name of a major, very popular, freeware antivirus product. I inquired if it was just the antivirus utility or the entire security suite, and he informed me that it was just the antivirus product. Now I became even more suspicious of the cause of his boot problem, as viruses are now only a small minority of contemporary malware threats, and traditional antivirus software, even when frequently updated, may not provide any protection from the myriad of threats being widely circulated.

I proceeded to boot his computer using a bootable CD that I had with me so I could backup his critical personal files to his external USB hard drive using the included backup utility, and then run several repair utilities that have worked well in the past to boot previously unbootable computers. The bootable CD that I had with me was a well regarded commercial product (not freeware) that had been recently sent to me for review and testing. Despite running each of the included utilities, followed by an on-screen confirmation that they appeared to be successful making changes to his hard drive and critical system files, his computer still would not successfully reboot. Stymied, I offered to return with some additional utilities.

There are some excellent freeware utilities that can be used to create bootable CDs (and in some cases bootable USB drives), and contain a wide variety of repair and recovery utilities. Since they are frequently updated, I chose to download and create fresh CDs of each, rather than use the older CDs that I already had. While most of the computer security software publishers, such as TrendMicro (TrendMicro Rescue Disk) and Kaspersky (Kaspersky Rescue Disk 10), offer a free downloadable utility to create a bootable CD that can detect and clean a malware infected computer, a process that is often adequate to enable a heavily infected computer to successfully reboot, my personal preference is for a bootable CD that can scan for malware as well as offer additional repair utilities that may be useful in repairing damage caused by malware or other issues. My preference is to create bootable CDs rather than bootable USB drives because virtually any CD drive equipped PC can be booted with a CD, but only some of the newer PCs support booting from a USB drive.

While I commonly create four or five different bootable CDs in order to deal with almost any reasonable contingency, there are two that are my primary "go to" CDs. In the event that there might be a malware problem influencing a boot problem, my personal choice is the AVG Rescue CD (avg.com/us-en/avg-rescue-cd), a 106mb download that is an ISO formatted file. ISO files cannot simply be burned or copied to a CD to make it bootable, but must be created using the ISO function included on most CD burning utilities, or by using the excellent free ImgBurn utility (imgburn.com) which will quickly and easily utilize the ISO file to create a bootable CD. For those who may prefer a bootable USB drive, a version of AVG Rescue is available that can be used to create a bootable USB drive; for either choice, AVG offers a YouTube with simple instruction on how to use the Rescue service at youtu.be/fGX-592qty8.

Once the bootable device, CD or USB is created, the computer is booted with that device; some computers may need to be set in the BIOS or boot selection choices in order to boot from the chosen device. Once booted using the Rescue CD or USB, a license agreement will be displayed, all hard drives mounted (become accessible), and the AVG will go online in order to download any updates. After following the on-screen prompts (it may be necessary to use the cursor keys, up, down, right, or left), the hard drives can be scanned and the detected malware removed, renamed (typically prevents it from reloading), or ignored. After the successful removal of malware, return to the main menu and select the "Miscellaneous Utilities" if desired; these miscellaneous utilities include a selection of diagnostic programs, file management tools, troubleshooting programs, and repair tools. In my experience, this AVG Rescue CD (or Rescue USB) is typically adequate to clean an infected PC from malware and restore it to operating condition.

For someone that wants "everything including the kitchen sink", there is an incredibly powerful free utility "Ultimate Boot CD" (ultimatebootcd.com) that may create what is generally accepted as the most comprehensive set of free repair and recovery tools available on any free bootable CD. A huge download, a 561mb ISO file, this file can be used to create a bootable CD using ImgBurn or the ISO function available in most CD burning utilities. For those who prefer creating and using a bootable USB drive, detailed instructions are found under the heading "Making UBCD memory stick" online at ultimatebootcd.com/customize.html. What is so amazing about this "Ultimate Boot CD" is the enormous selection of over 100 diagnostic and repair programs that are included on this CD (or USB drive). When I first boot with the Ultimate Boot CD, I typically perform a malware scan using

the included F-PROT and ClamScan security software, cleaning any detected malware, and then using any necessary additional utilities to accomplish my task of repairing the computer, unless the problem is primarily a hardware problem and not a software problem.

While there are often multiple utilities on the Ultimate Boot CD that can perform the same basic functions, the included utilities can be used to reset the BIOS, clean the CMOS, test the CPU chips, examine and repair the master boot record (MBR) and other bootable sectors of the hard drive, reset system passwords, edit and repair the registry, diagnose and manage the hard drives (both generic and brand specific), copy or clone the hard drive, edit or wipe the contents of the disk, install a new hard drive (both generic and brand specific), repair or reset a hard drive partition, test the PC's memory, scan for malware using multiple anti-malware programs, test the video card and other peripherals, test overall system performance, and generate detailed reports about the computer's hardware. Included on the Ultimate Boot CD is a huge collection of over 100 additional utilities included in the "Parted Magic" collection. This "Parted Magic" group of utilities (partedmagic.com/ doku.php?id=programs) provide extensive extra functionality including hard drive utilities, file system tools, boot loaders, dozens of practical utilities (X Utilities) that enable traditional computer functionality without Windows being loaded, and dozens more "Console Utilities" that offer the user the ability to perform other diagnostic and repair functions.

I have found Ultimate Boot CD to be a most valuable and useful tool in diagnosing and repairing problem computers, and the AVG Rescue CD an effective bootable CD in cleaning the malware from badly infected computers and restoring the computer to full functionality. With both of these free bootable CDs (or bootable USB drives), any technically competent user can easily diagnose and repair most software related problems that may have previously rendered a PC un-bootable. [Go to Page 1](#page-0-0)

# **Saturday Linux SIG Back in Session**

Jack Ungerleider is starting up the Linux SIG this month and MS Office/ Access SIG is ongoing. Please look at the calendar on page 11 to find out the dates, times, and topics. All sessions are held at the Edina Executive Office Building behind Perkins near 50th and Hwy 100 in Edina.

<span id="page-14-0"></span>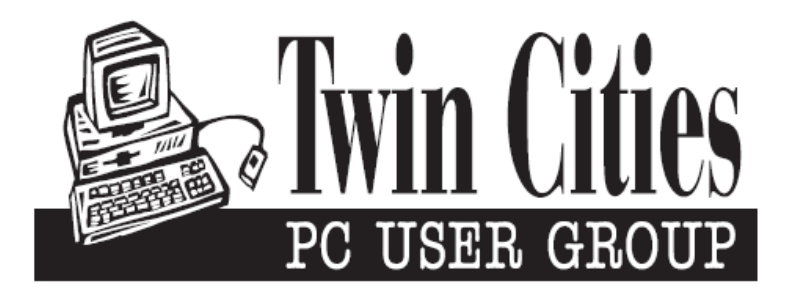

# **You have just read an issue of The Digital Viking.**

## *Would you like to receive this delivered directly to your email or business each month?*

As a member of TC/PC, the Twin Cities Personal Computer Group, one of the benefits is reading this monthly publication at www.tcpc.com..

As a member of TC/PC, you may attend any or all of the monthly Special Interest Group (SIG) meetings and be eligible for software drawings. The small membership fee also includes access to real-live people with answers via our helplines, discounts, and various other perks.

Does membership in this group sound like a good way to increase your computer knowledge?

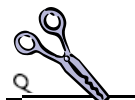

It's easy to do! Simply fill in the form below and mail it to the address shown. (If you use the form in this issue, you will receive an extra month for joining now.)

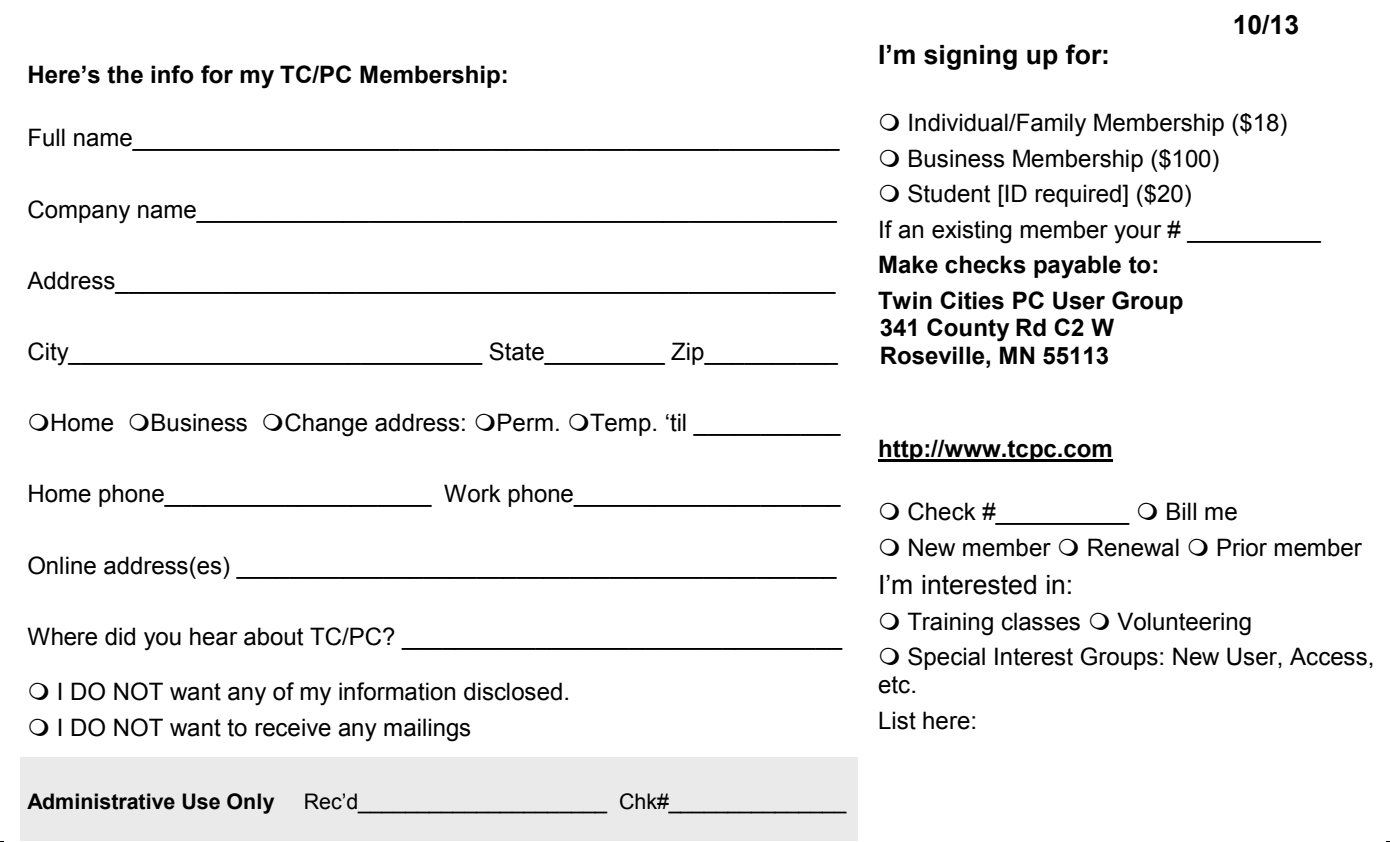

<span id="page-15-0"></span>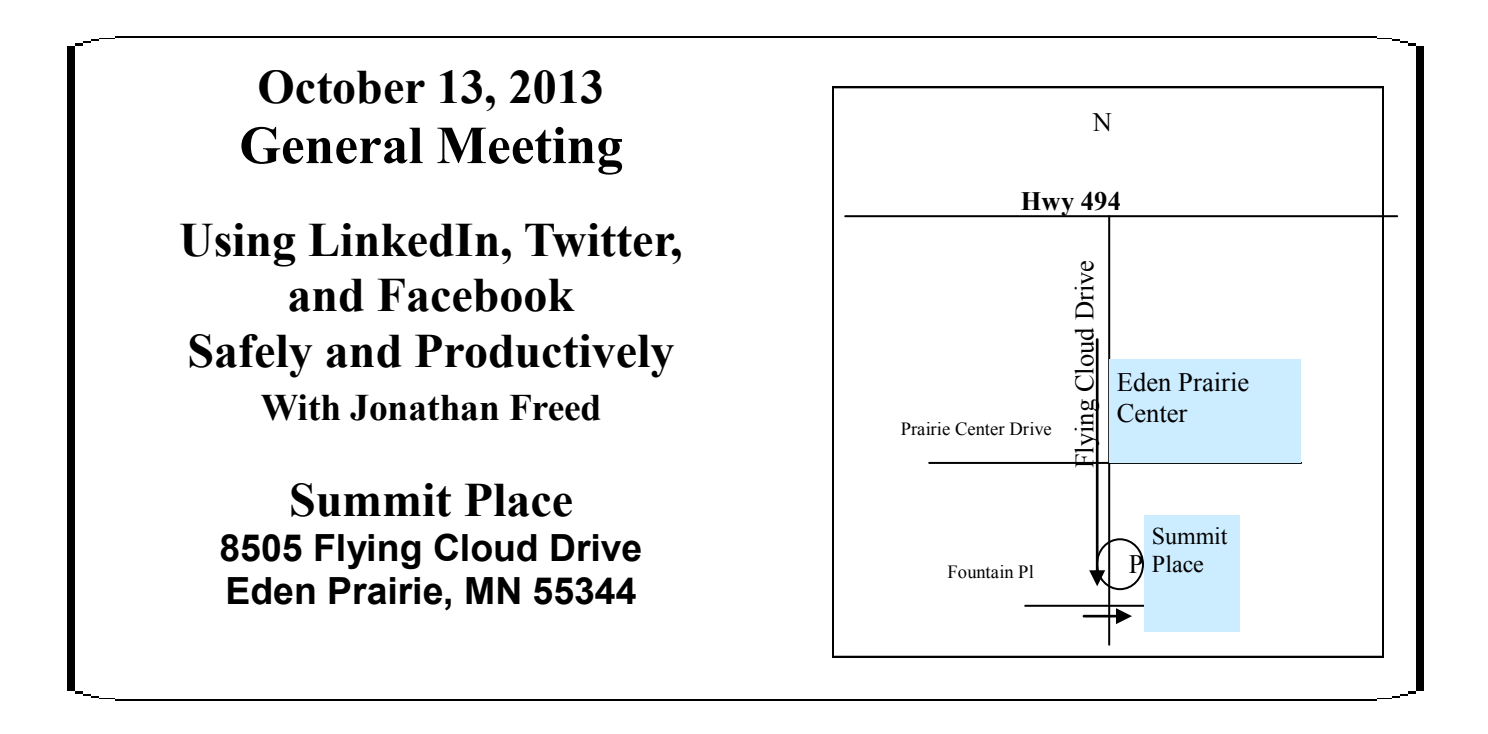

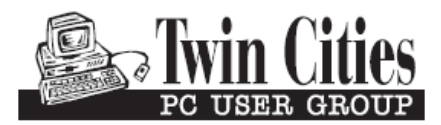

**341 County Rd C2 W Roseville, MN 55113**

FIRST CLASS MAIL